# **[Wielofirmowość – informacje](https://pomoc.comarch.pl/dms/pl/20211/index.php/dokumentacja/wielofirmowosc-informacje-ogolne/) [ogólne](https://pomoc.comarch.pl/dms/pl/20211/index.php/dokumentacja/wielofirmowosc-informacje-ogolne/)**

Wielofirmowość umożliwia obsługę scenariusza w którym w grupie kapitałowej kilka firm prowadzi swoją działalność w wykorzystaniem systemów Comarch ERP oraz Comarch DMS. Comarch DMS w trybie wielofirmowym umożliwia skonfigurowanie spółek współpracujących z systemami Comarch ERP XL, Comarch ERP Optima, Comarch ERP Altum. W takiej konfiguracji operatorzy korzystają z jednej instalacji Comarch DMS, w której mają możliwość pracy na dokumentach pochodzących z różnych firm.

W przypadku włączenia trybu wielofirmowego na bazie Comarch DMS dotychczas pracującej w trybie jednofirmowym, istnejąca spółka zostanie ustawiona jako pierwsza spółka, w ustawieniach spółek zostanie wyświetlona jako spółka domyślna.

Tryb wielofirmowy jest dostępny na wszystkich platformach aplikacji Comarch DMS (desktop, WWW, mobile: iOS, Android).

#### **Tryb pracy Wielofirmowy**

Praca w trybie wielofirmowym możliwa jest po ustawieniu klucza MultiCompany na true: < add key="MultiCompany" value="true" />.

Po włączeniu trybu wielofirmowego, wartości poniższych kluczy zdefiniowanych w pliku web.config w sekcji <appSettings> są ignorowane przez aplikację, ponieważ zostały przeniesione na zakładkę "Ustawienia" -> "Połączenia z ERP":

- CompanyName`
- LicenceKeyServerERP
- EnableAnaliticDescription
- CdnApiVersion
- WorkMode

Pozostałe klucze konfiguracyjne z sekcji <appSettings> są wykorzystywane bez zmian przez aplikację:

- vs:EnableBrowserLink
- MaximumNumberOfControlCardColumns
- LicenceKeyServerDMS
- UseNodDatabaseForAttachments
- ShowChangeLanguage
- UseStrongPassword
- MultiCompany
- DocumentListDateRange
- CombinationCompanies
- DocumentCounterMinutesInterval
- AskAboutDocumentSave
- OptimaCloudMode
- Version
- AskAboutDocumentSave

### **Wybór spółki na formatce logowania**

Na formatce logowania do aplikacji Comarch DMS na potrzeby funkcjonalności wielofirmowości zostało udostępnione pole umożliwiające wybór spółki. W polu prezentowana jest lista zdefiniowanych spółek. Po wybraniu spółki, aplikacja weryfikuje czy wprowadzony login znajduje się w bazie spółki, a następnie zawęża listę operatorów do tych zdefiniowanych w wybranej spółce.

Uwaga W trybie wielofirmowym nie jest możliwe korzystanie z modelu wieloinstalacyjnego

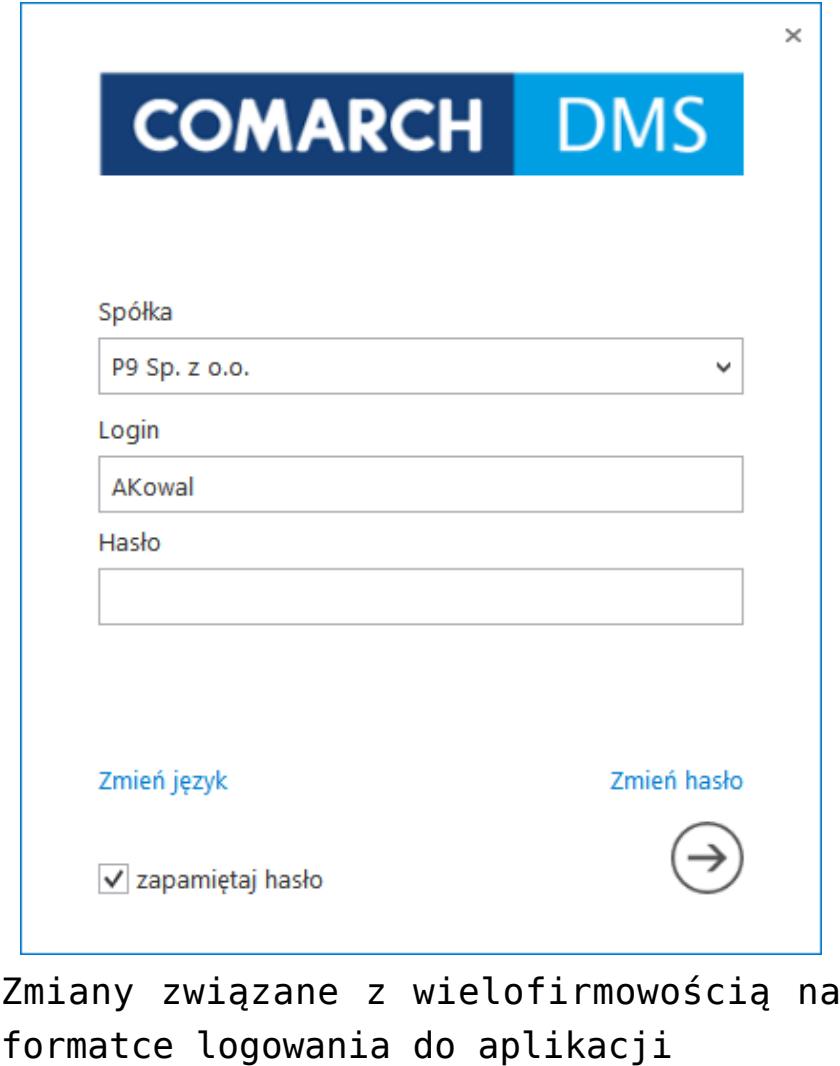

## **[Struktura organizacyjna](https://pomoc.comarch.pl/dms/pl/20211/index.php/dokumentacja/struktura-organizacyjna-w-trybie-wielofirmowym-optima/) [w trybie wielofirmowym](https://pomoc.comarch.pl/dms/pl/20211/index.php/dokumentacja/struktura-organizacyjna-w-trybie-wielofirmowym-optima/)**

Po zdefiniowaniu nowych spółek na formatce "Połączenia z ERP", operator powinien utworzyć strukturę organizacyjną dla każdej ze spółek na zakładce "Struktura organizacyjna".

Dla każdej spółki operator powinien zdefiniować nowe działy/pracowników/stanowiska. Operatorzy, działy i stanowiska, które są utworzone w jednej spółce nie są widoczne w pozostałych spółkach.

Uprawnienia nadane pracownikowi mają zastosowanie tylko do spółki w ramach, której zostały nadane. Wyjątkiem jest tu uprawnienie "Administrator". Operator z aktywnym uprawnieniem "Administrator" widzi dokumenty każdei ze spółek. Pozostali operatorzy widzą dokumenty, do których są uprawnieni.

Zdefiniowane w aplikacji typy obiegu są wspólne dla wszystkich spółek. Jednak uprawniania dostępu lub odmowy dostępu do poszczególnych typów obiegu są uzależnione od indywidualnych ustawień operatora w każdej spółce.

Może się zdarzyć, że np. w Spółce 1, operator (sekretarka) ma dostęp do typu obiegu "Obieg 1" a w Spółce 2, ten sam pracownik ma zabroniony dostęp do tego typu obiegu.

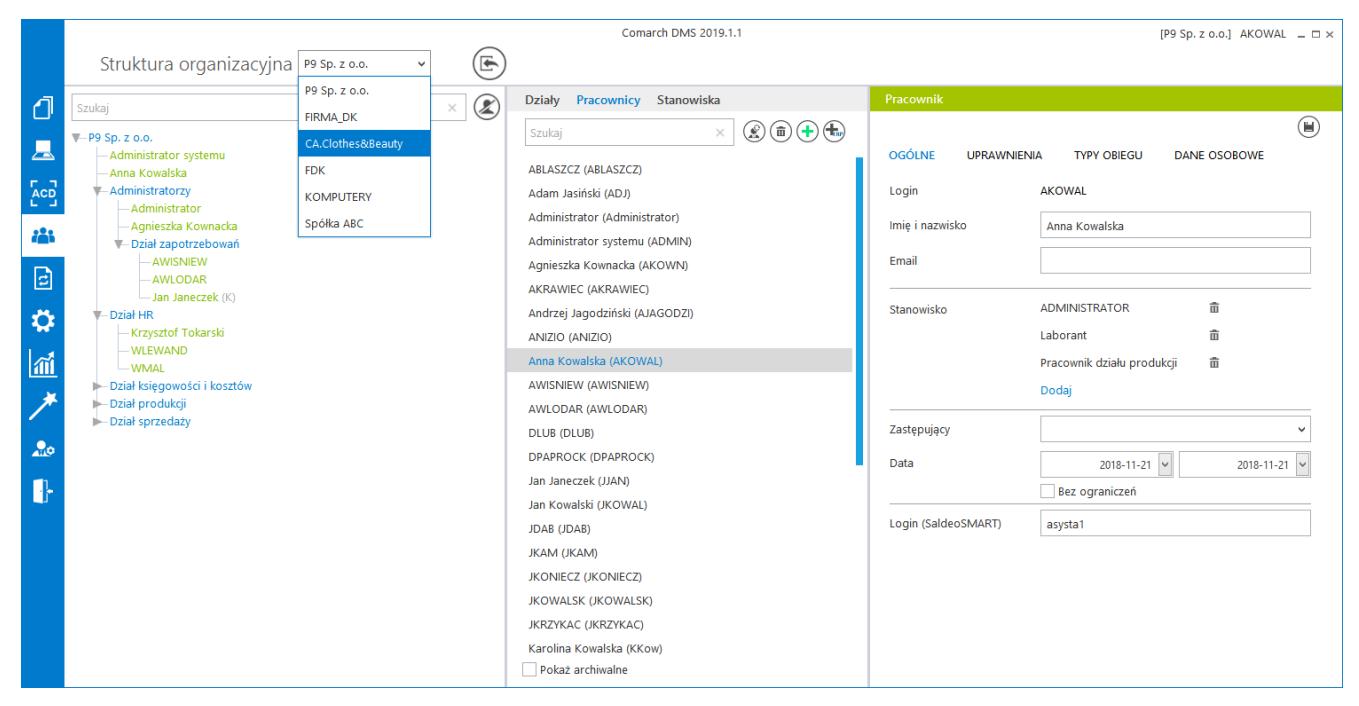

Zmiana spółki na formatce Struktura organizacyjna

### **[Elementy zakładki Połączenia](https://pomoc.comarch.pl/dms/pl/20211/index.php/dokumentacja/elementy-zakladki-polaczenia-z-erp-optima/) [z ERP](https://pomoc.comarch.pl/dms/pl/20211/index.php/dokumentacja/elementy-zakladki-polaczenia-z-erp-optima/)**

Po włączeniu wielofirmowego trybu pracy w Comarch DMS poprzez zmianę wartości klucza "MultiCompany=true" w pliku konfiguracyjnym web.config, zakładka "Autoryzacja API" zostaje zastąpiona zakładką "Połączenia z ERP", na której definiowane są spółki.

4

[Dodaj] – opcja dodania nowej spółki

[Zapisz] – opcja zapisu danych

庙 [Usuń] – opcja umożliwiająca usunięcie zdefiniowanej spółki

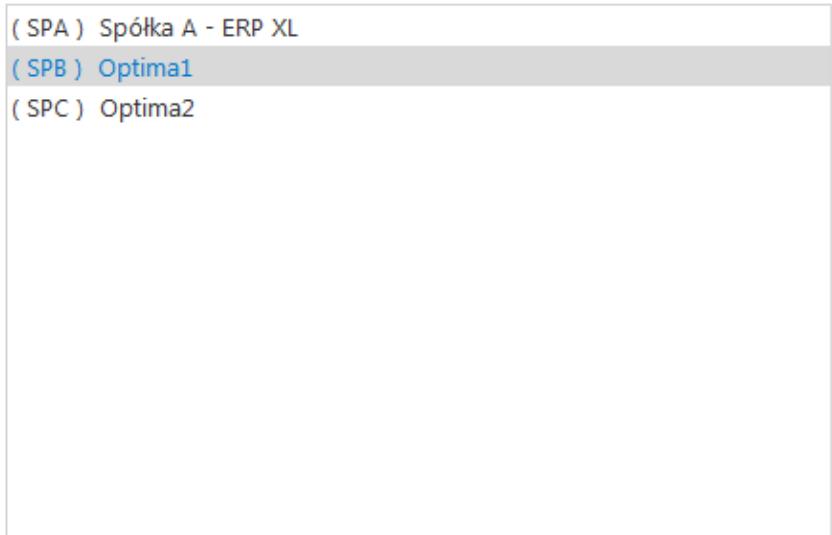

Lista utworzonych spółek. Podświetlenie nazwy spółki prezentuje jej definicję na prawym panelu

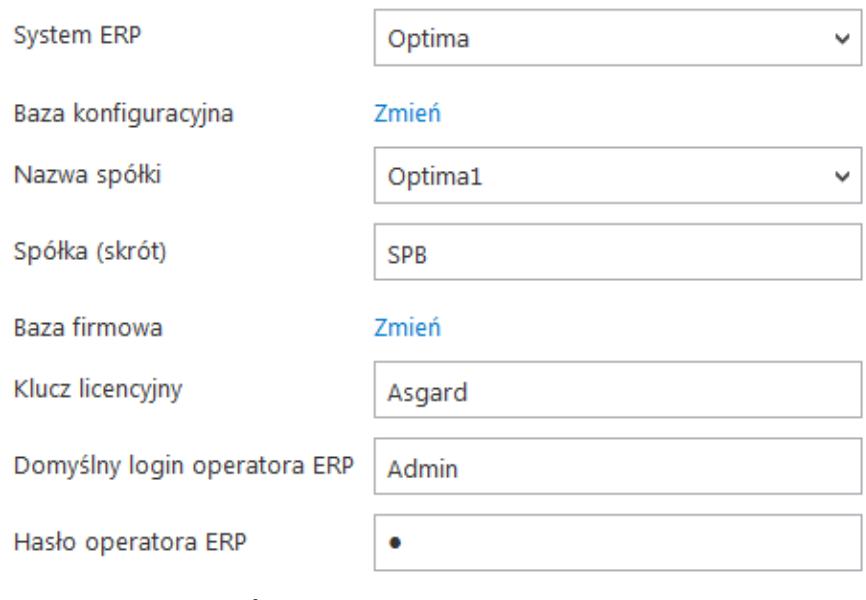

#### Definicja spółki

#### Ustawienia konfiguracyjne dla wszystkich spółek

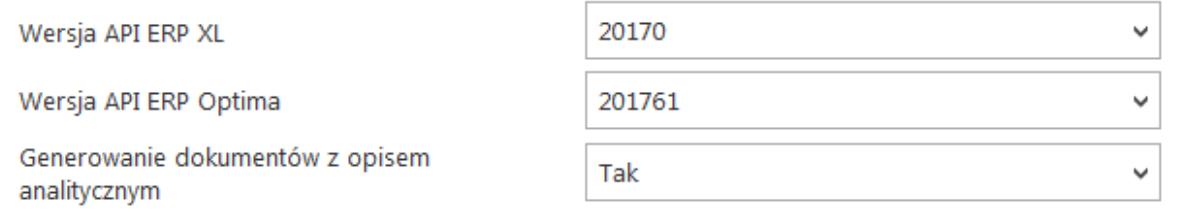

#### Ustawienia konfiguracyjne wspólne dla wszystkich zdefiniowanych spółek

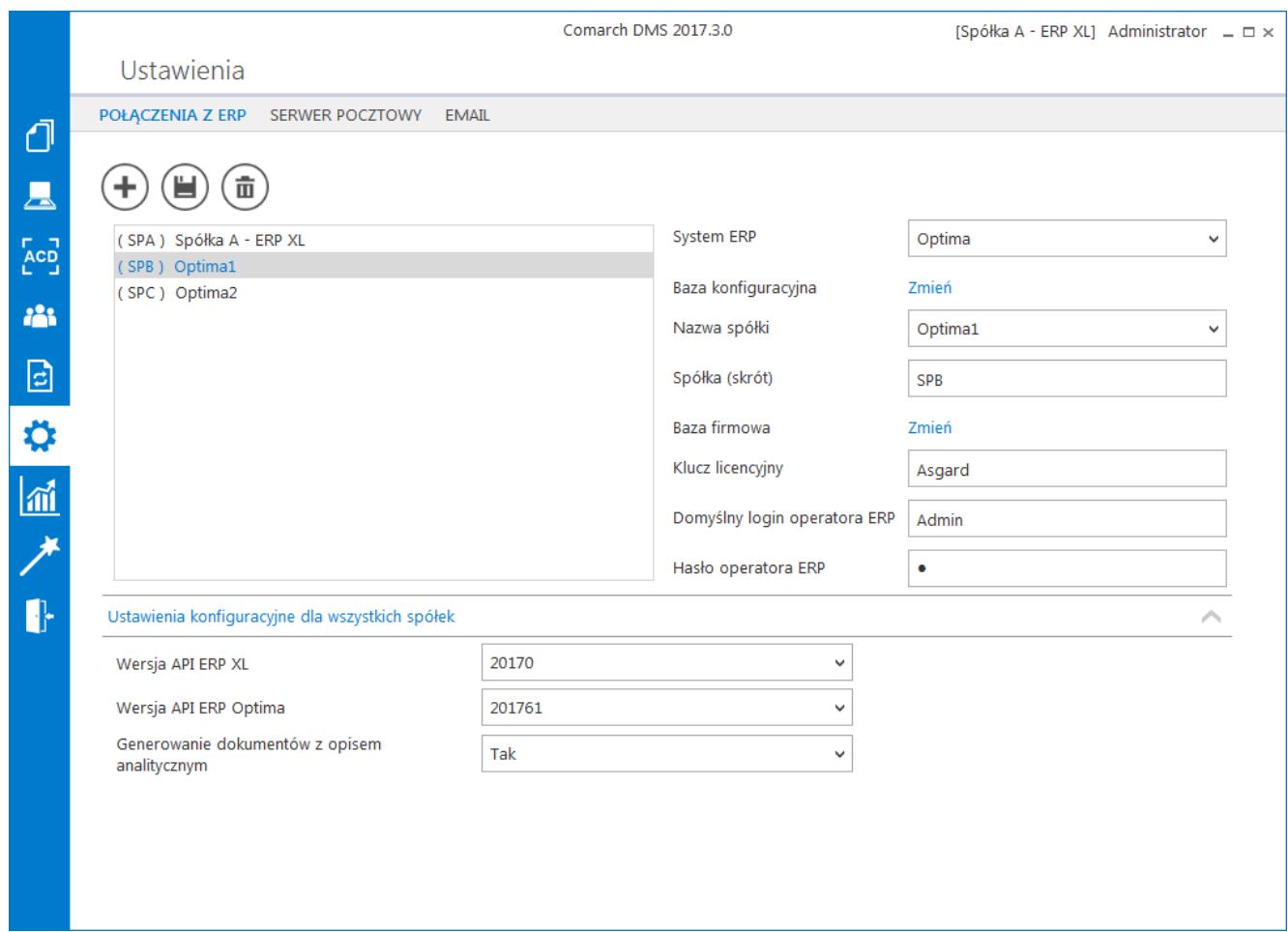

Przykładowa formatka z właściwościami utworzonej spółki

#### **Definiowanie nowej spółki**

Nową spółkę operator dodaje po przyciśnięciu ikony "plusa". Na prawym panelu pojawia się lista pól do wypełnienia danymi nowej spółki.

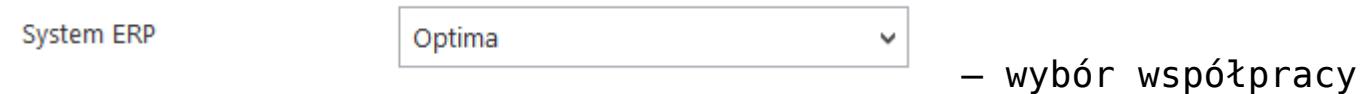

z ERP Optima lub ERP XL

Baza konfiguracyjna Zmień – definicja połączenia do bazy systemy Comarch ERP Optima. . Po przyciśnięciu linku "zmień" pojawia się formatka połączenia.

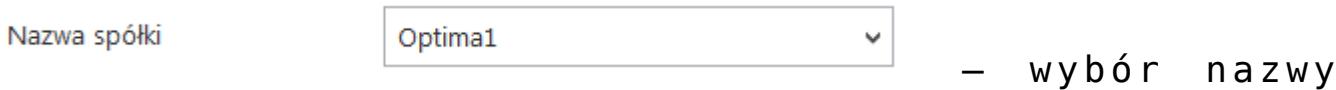

spółki zdefiniowanej w ERP Optima

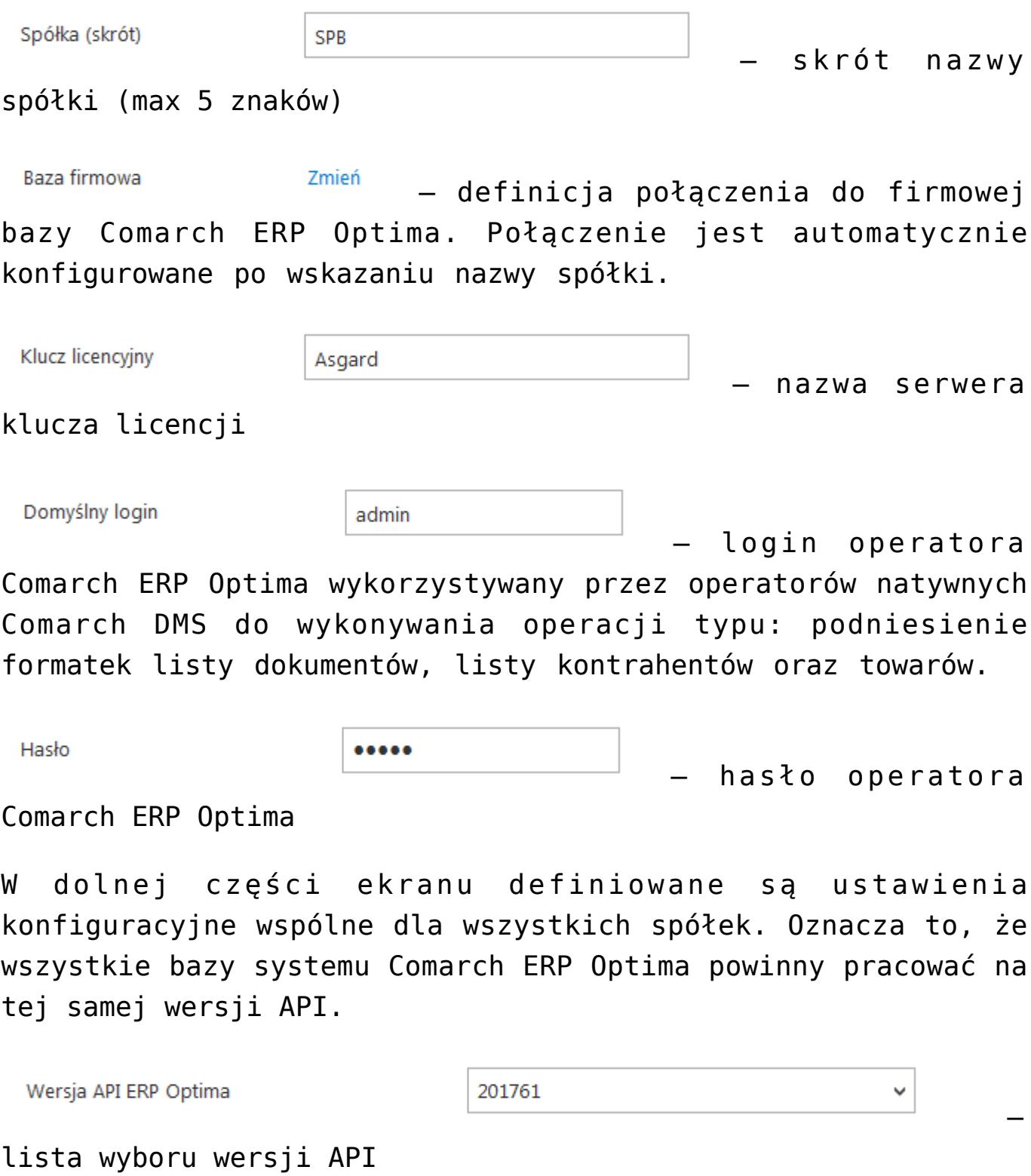

Wprowadzone dane należy zapisać, używając przycisku dyskietki.

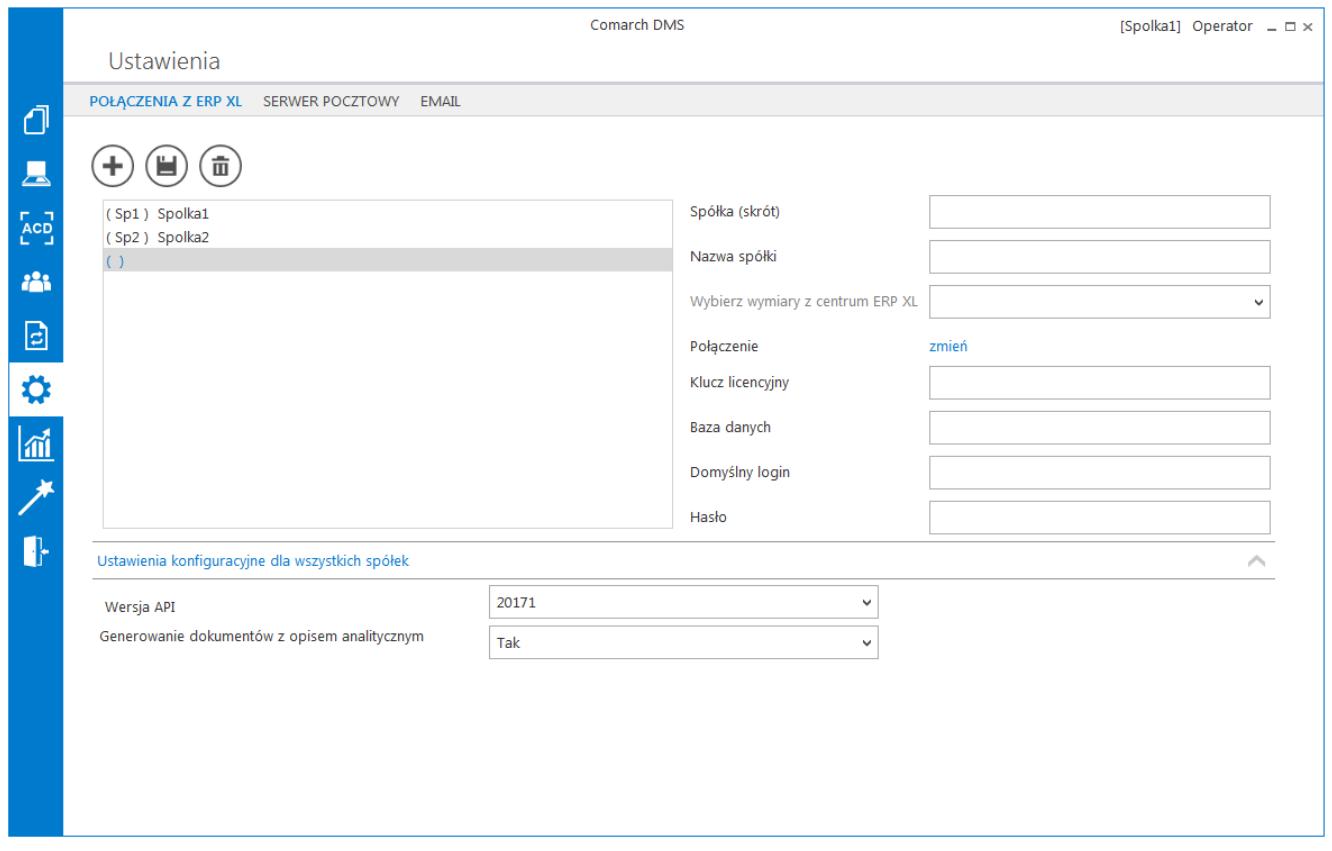

Formatka definicji spółki

# **[Kontrolki w trybie](https://pomoc.comarch.pl/dms/pl/20211/index.php/dokumentacja/kontrolki-w-trybie-wielofirmowym-optima/) [wielofirmowym](https://pomoc.comarch.pl/dms/pl/20211/index.php/dokumentacja/kontrolki-w-trybie-wielofirmowym-optima/)**

### **Wybór spółki na definicji typu obiegu**

Na definicji typu obiegu została wprowadzona możliwość wyboru spółki dla kontrolek typu: Liczba całkowita/stałoprzecinkowa/rzeczywista, Tekst, Data i godzina, Lista, Dokument elektroniczny, Dane tabelaryczne, Kontrahent i Towar.

**Kontrolki proste (typu Liczba**

### **całkowita/stałoprzecinkowa/ rzeczywista, Data i godzina, Tekst)**

Wybór spółki jest obowiązkowy dla właściwości "Zmiana wartości (Obserwator)" w przypadku wyboru pozycji "SQL ERP". Podczas definiowania zapytań SQL system waliduje poprawność składni SQL i musi to zrobić na wskazanej bazie.

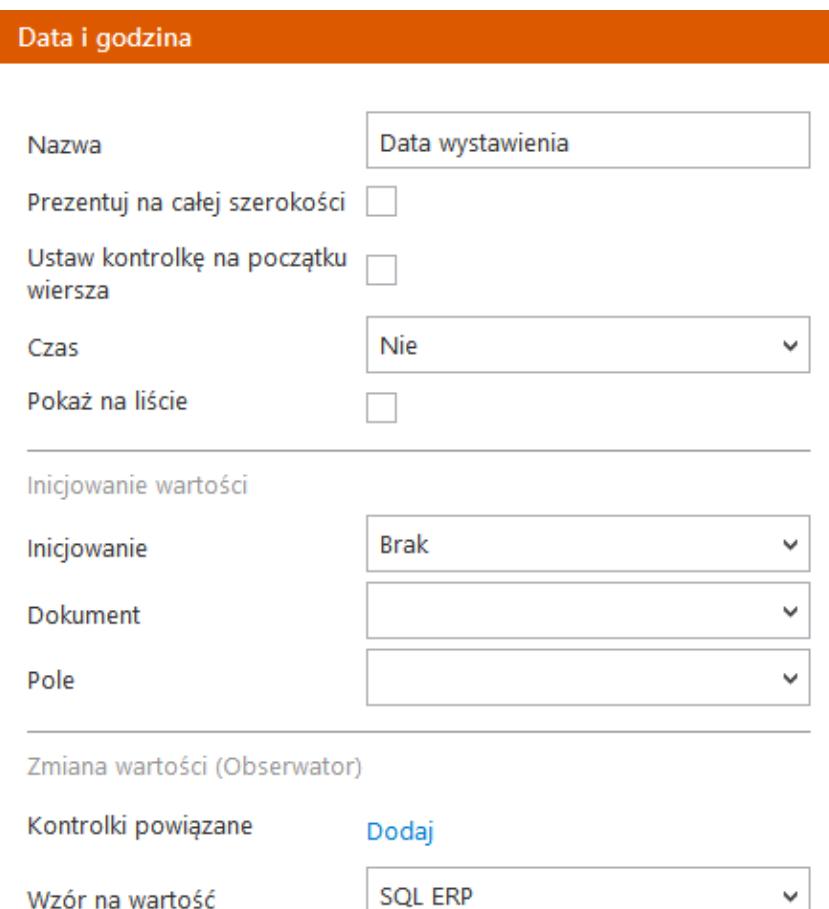

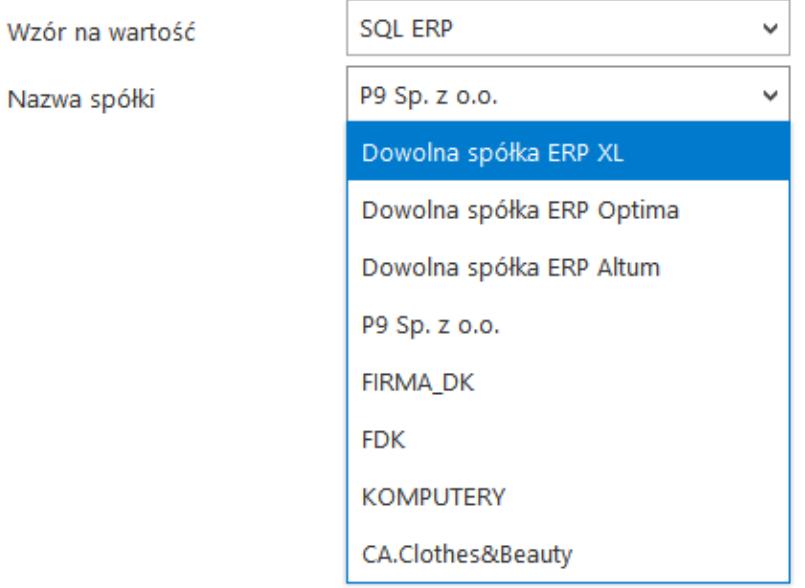

Wybór spółki na przykładowej kontrolce

#### **Kontrolka typu Lista**

Podobnie jak w przypadku kontrolek prostych, na właściwościach kontrolki "Lista" wybór spółki jest obowiązkowy podczas definiowania zapytania typu "SQL".

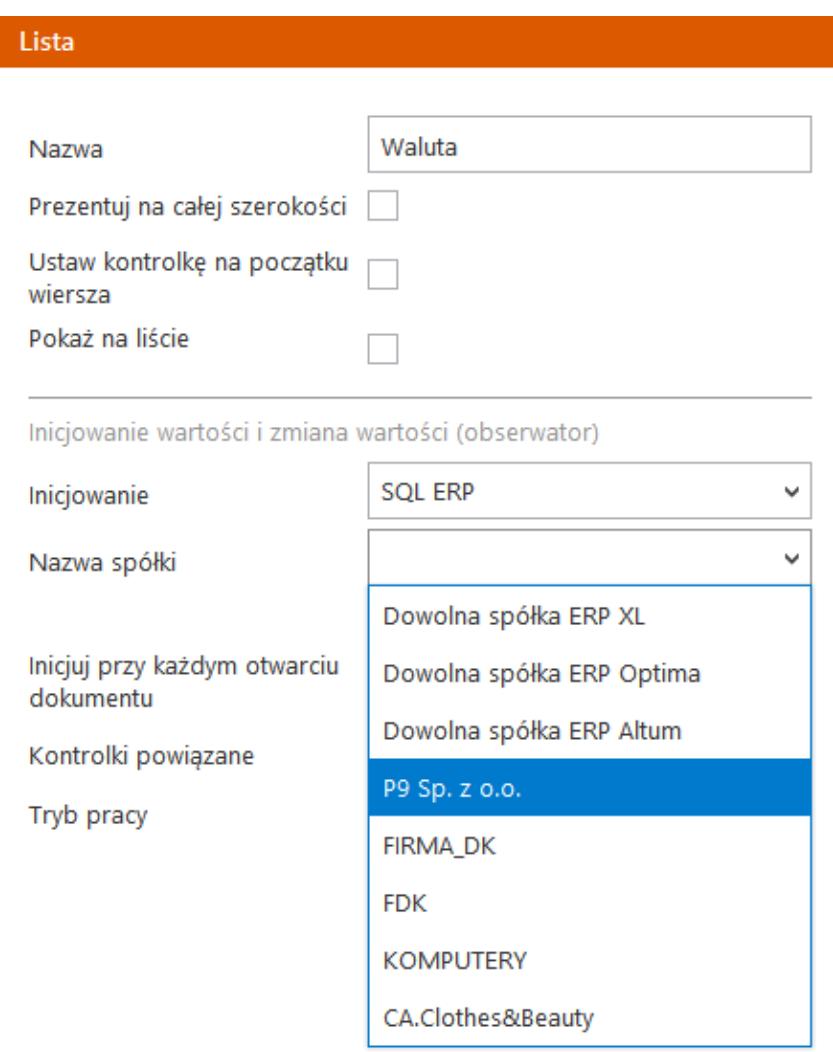

Wybór spółki na przykładowej kontrolce typu Lista

#### **Kontrolki elektroniczne (typu Kontrahent, Towar, Dokument elektroniczny)**

Kontrolka wyboru spółki prezentowana jest na właściwościach kontrolek typu: Dokument elektroniczny, Kontrahent, Towar.

Wybrana wartość spółki określa, z której bazy systemu Comarch ERP Optima będą pobierane wartości dla kontrolek. Wybór spółki nie jest obowiązkowy. Jeżeli na właściwościach kontrolki nie została wskazana spółka to operator musi wskazać spółkę w momencie iniciowania dokumentu.

Do kontrolki "Dokument elektroniczny" dokumenty ERP Optima może dowiązywać tylko operator znajdujący się w tej samej spółce, która został określona na właściwościach kontrolki lub podczas inicjowania dokumentu. Operatorzy z innych spółek nie mogą przeglądać, dodawać lub modyfikować dokumentów ERP Optima. Dla operatorów uprawnionych do dokumentu DMS będących z innych spółek prezentowany jest tylko numer dokumentu ERP Optima.

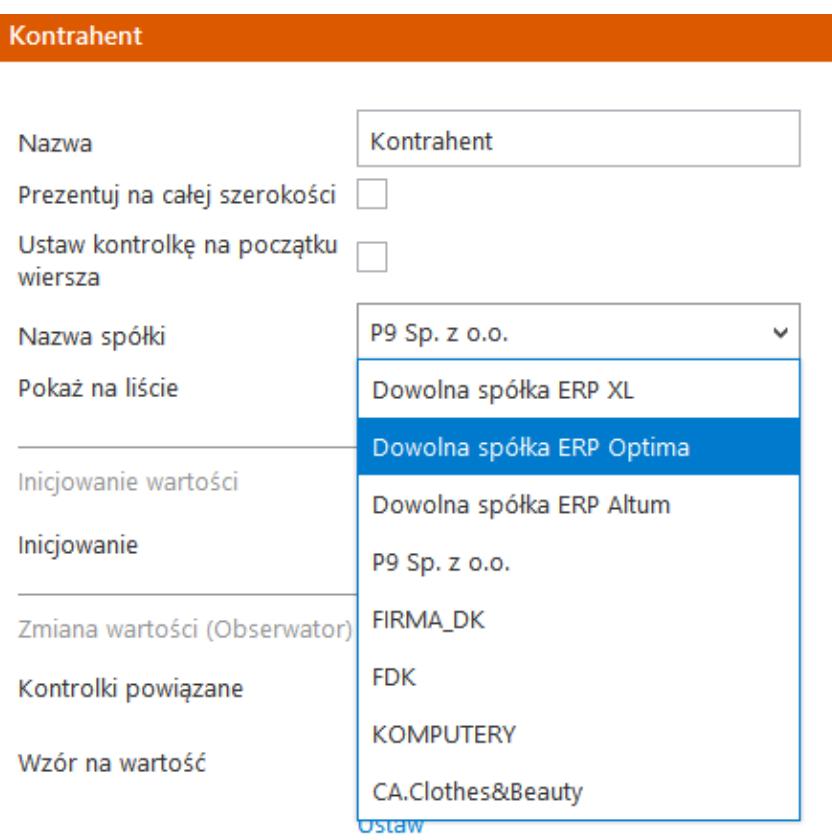

Wybór spółki na przykładowej kontrolce typu Kontrahenta

### **[Szczegóły dokumentu](https://pomoc.comarch.pl/dms/pl/20211/index.php/dokumentacja/szczegoly-dokumentu-wielofirmowosc/)**

### **Wybór spółki na karcie obiegu**

Przed rozpoczęciem pracy z dokumentem DMS posiadającym kontrolki typu: dokument elektroniczny, kontrahent, towar lub dokument ERP XL, każda z tego typu kontrolek musi posiadać określoną spółkę. Jeżeli spółka nie została wskazana na właściwościach kontrolek to w momencie inicjowania dokumentu aplikacja wyświetli pytanie z jaką spółką niezainicjowane kontrolki mają współpracować. Po wskazaniu spółki i zatwierdzeniu wyboru przyciskiem OK, wyświetlana jest karta obiegu w kontekście wskazanej spółki.

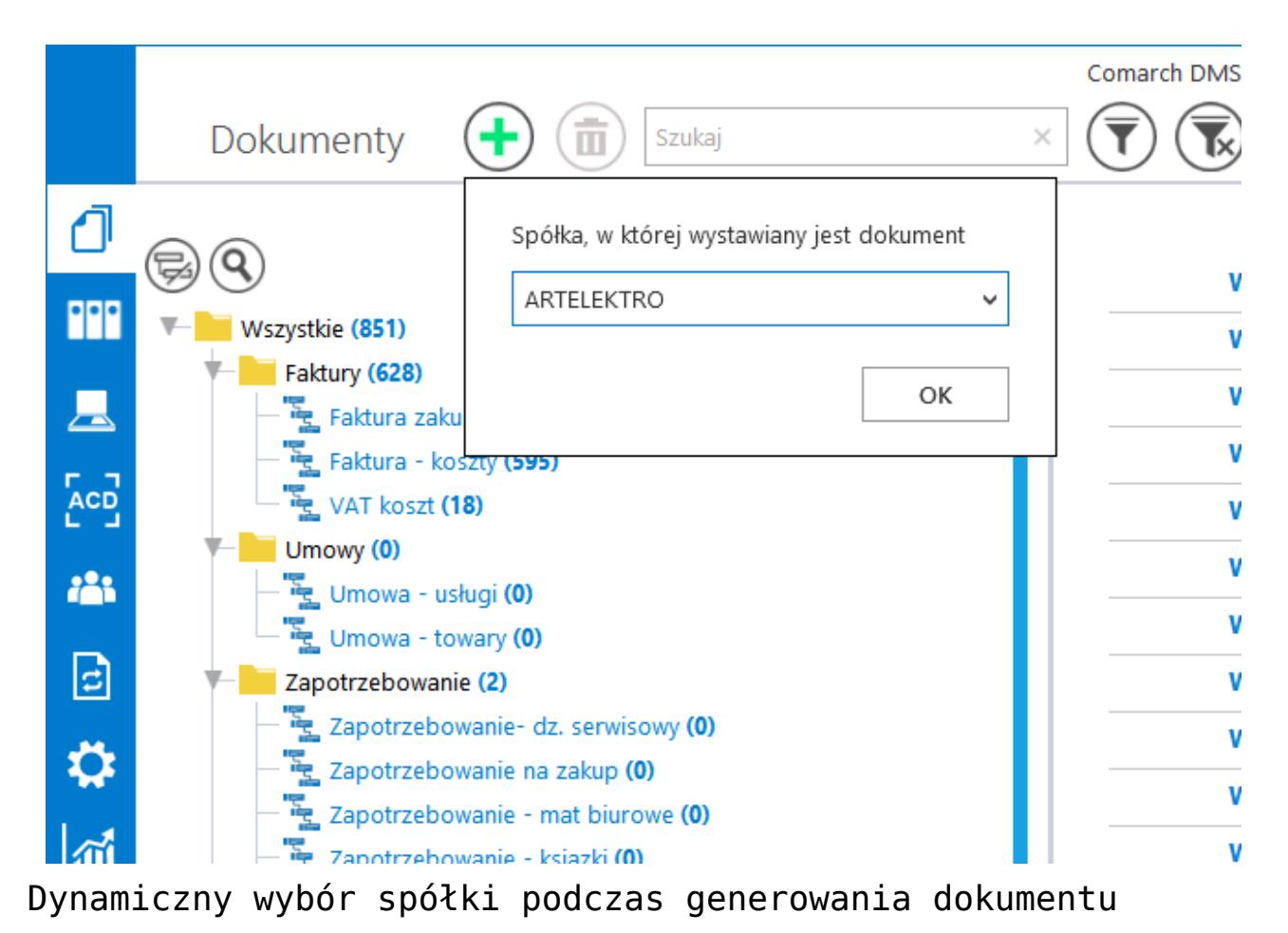

Dzięki funkcjonalności dynamicznego wyboru spółki podczas

tworzenia dokumentu DMS możliwe jest przygotowanie jednego typu obiegu, który może być wykorzystywany w rożnych spółkach ERP.

Dla przykładu, w procesie w którym występują kontrolki typu: "Kontrahent", "Dokument elektroniczny", "Dokumenty ERP XL", kontrolka z wartością dokumentu pobieraną z bazy ERP, mogą być oznaczone pozycją "Dowolna spółka ERP XL". W momencie tworzenia dokumentu DMS aplikacja zapyta operatora o spółkę, która zostanie przekazana do kontrolek. Kontrolki "Kontrahent" i "Dokument elektroniczny" zostaną powiązane z wybraną spółką (możliwe będzie otwarcie listy/szczegółów kontrahentów oraz dokumentów dla wskazanej spółki). Na wskazanej spółce wygenerowany zostanie dokument ERP XL (za pomocą kontrolki "Dokumenty ERP XL"). Zapytanie które pobierze wartość dokumentu z bazy ERP XL do kontrolki liczbowej również wykona sie na wskazanej spółce.

Każda kontrolka z karty obiegu, która obsługuje wielofirmowość posiada w konfiguracji dodatkowe pozycje: "Dowolna spółka ERP XL", "Dowolna spółka ERP Optima", "Dowolna spółka ERP Altum". Wybór jednej z tych opcji powoduje zwężenie spółek skonfigurowanych w aplikacji Comarch DMS, do spółek wskazanego typu systemu Comarch ERP, na etapie tworzenia dokumentu DMS.

#### Uwaga

Aplikacja nie pozwoli zapisać typu obiegu jeżeli dla kontrolek zostaną wskazane dowolne spółki powiązane z różnymi systemami Comarch ERP.

#### Liczba stałoprzecinkowa

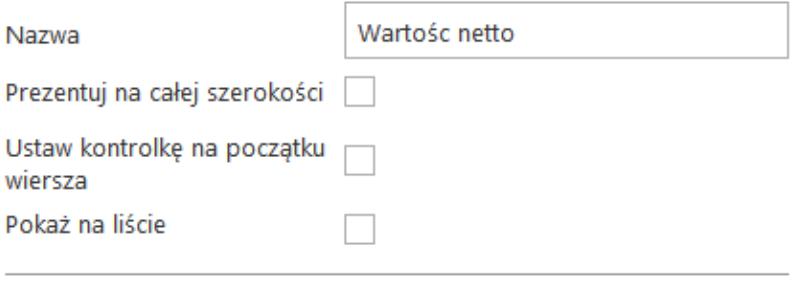

Inicjowanie wartości

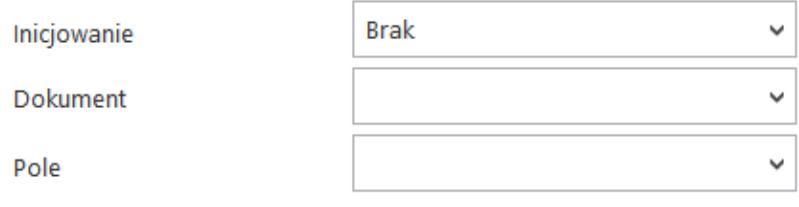

Zmiana wartości (Obserwator)

Kontrolki powiązane

Dodaj

Wzór na wartość

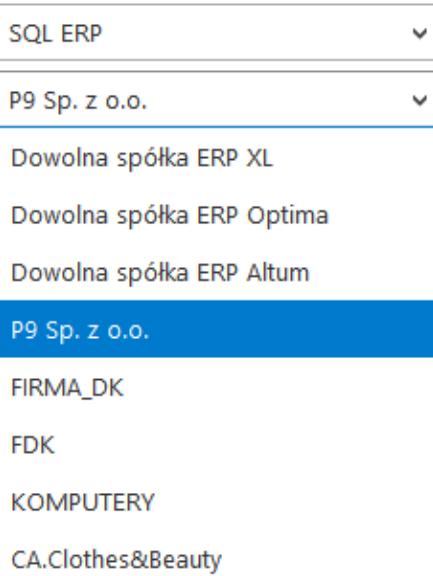

Możliwość wyboru domyślnej spółki dla edytora zapytań SQL kontrolki "Liczba stałoprzecinkowa"

# **[Diagram przebytych etapów](https://pomoc.comarch.pl/dms/pl/20211/index.php/dokumentacja/diagram-przebytych-etapow/)**

Na diagramie przebytych etapów zostało wprowadzone oznaczenie określające, z której spółki pochodzi operator przekazujący dokument do następnego etapu. Na końcu imienia i nazwiska operatora, w nawiasach zwykłych prezentowany jest skrót spółki. Oznacza to, że dokument do następnego etapu przekazała operator będący w prezentowanej spółce. Takie samo oznaczenie dotyczy operatora, który inicjował dokument.

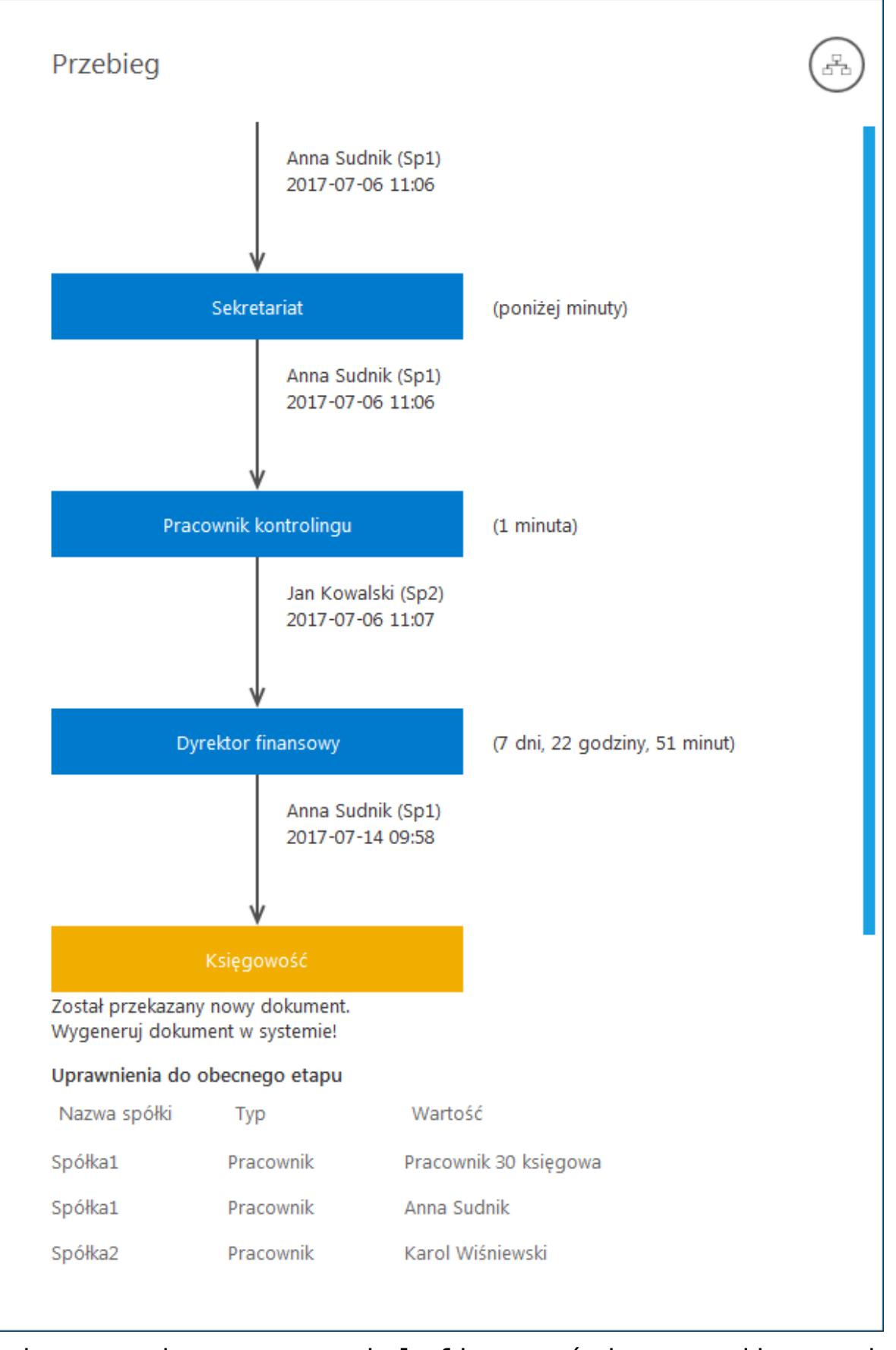

Zmiany związane z wielofirmowością na diagramie przebytych etapów

# **[Lista uprawnionych](https://pomoc.comarch.pl/dms/pl/20211/index.php/dokumentacja/lista-uprawnionych-do-nastepnego-etapu/) [do następnego etapu](https://pomoc.comarch.pl/dms/pl/20211/index.php/dokumentacja/lista-uprawnionych-do-nastepnego-etapu/)**

Na formatce "Lista osób uprawnionych do pracy z dokumentem w następnym etapie" zostało wprowadzone oznaczenie określające, z której spółki pochodzi operator. Spółka (skrót) prezentowana jest na końcu nazwy działu i/lub operatora.

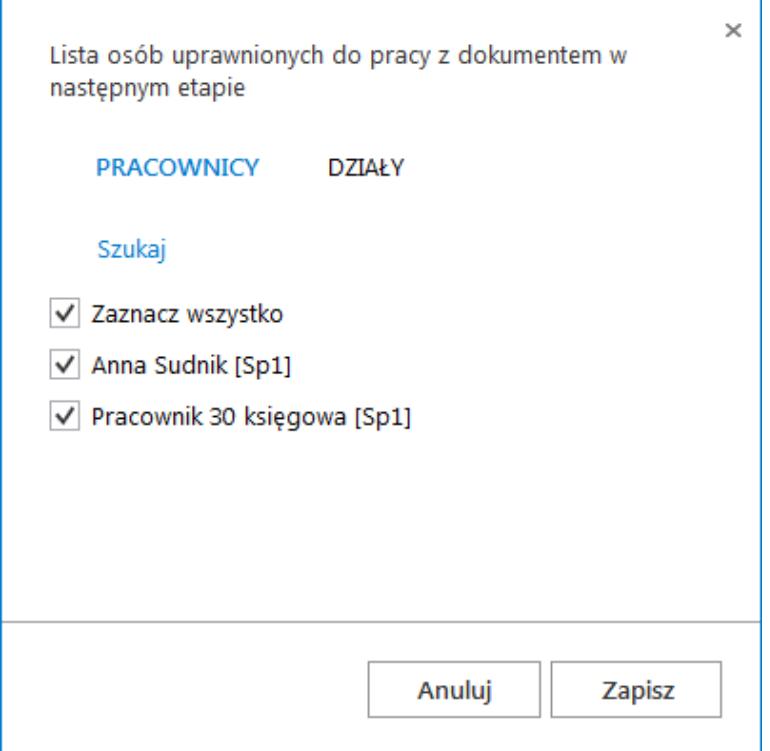

Formatka listy osób uprawnionych do pracy z dokumentem w następnym etapie

# **[Uprawnienia do etapu nadawane](https://pomoc.comarch.pl/dms/pl/20211/index.php/dokumentacja/uprawnienia-do-etapu-nadawane-podczas-konfiguracji-typu-obiegu/) [podczas konfiguracji typu](https://pomoc.comarch.pl/dms/pl/20211/index.php/dokumentacja/uprawnienia-do-etapu-nadawane-podczas-konfiguracji-typu-obiegu/) [obiegu](https://pomoc.comarch.pl/dms/pl/20211/index.php/dokumentacja/uprawnienia-do-etapu-nadawane-podczas-konfiguracji-typu-obiegu/)**

W trybie wielofirmowym nadawanie uprawnień zawsze poprzedzone jest wyborem spółki, niezależnie od typu uprawnienia "pracownik", "dział", "stanowisko".

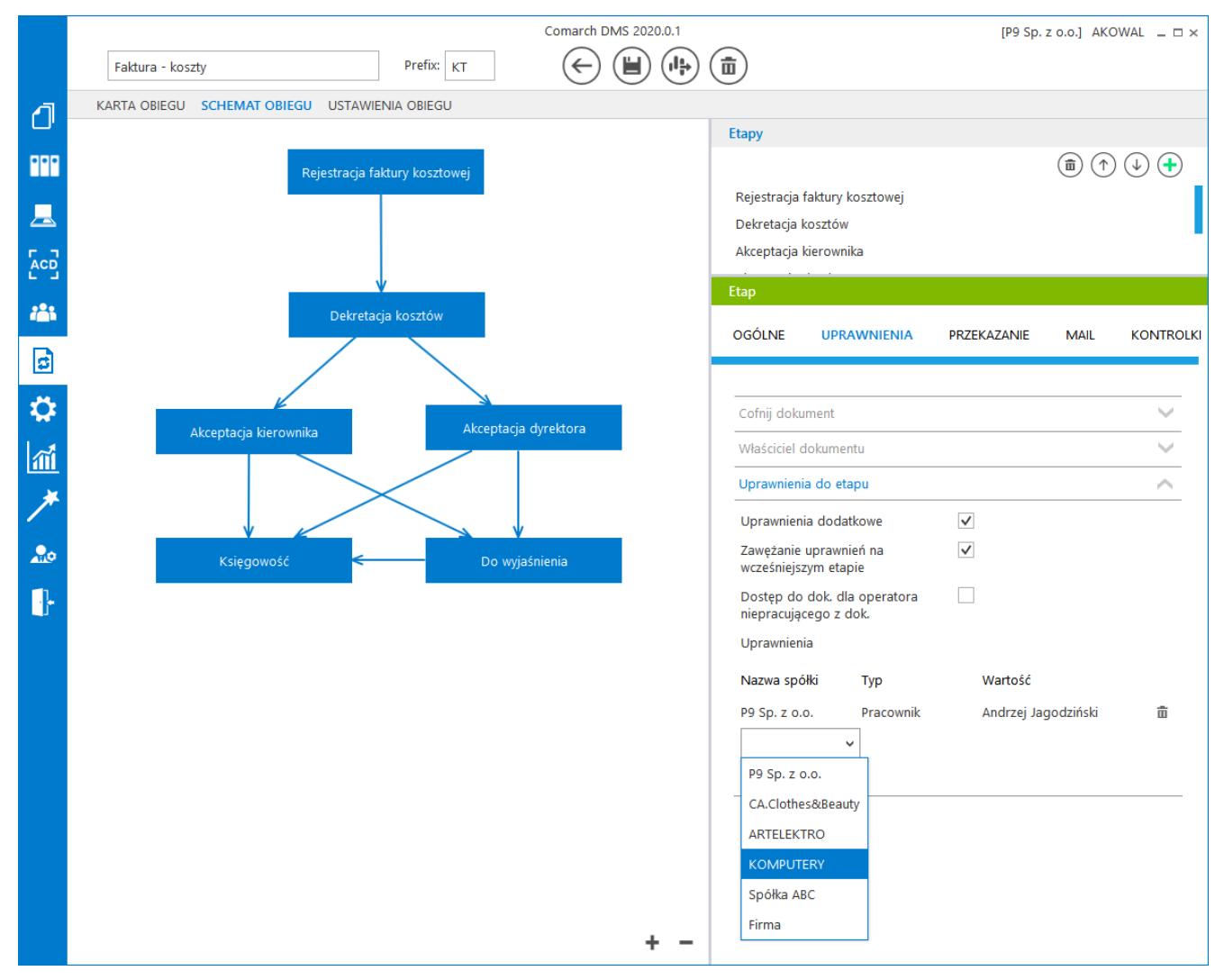

Właściwości etapu – uprawnienia statyczne

## **[Uprawnienia do etapu nadawane](https://pomoc.comarch.pl/dms/pl/20211/index.php/dokumentacja/uprawnienia-do-etapu-nadawane-podczas-pracy-z-dokumentem/) [podczas pracy z dokumentem](https://pomoc.comarch.pl/dms/pl/20211/index.php/dokumentacja/uprawnienia-do-etapu-nadawane-podczas-pracy-z-dokumentem/)**

Zasada nadawania uprawnień do kolejnego etapu podczas pracy z dokumentem w trybie wielofirmowym, jest taka sama jak w przypadku nadawania uprawnień podczas definicji konfiguracji typu obiegu. Nadawanie uprawnień zawsze poprzedzone jest wyborem spółki, niezależnie od typu uprawnienia Pracownik, Dział, Stanowisko.

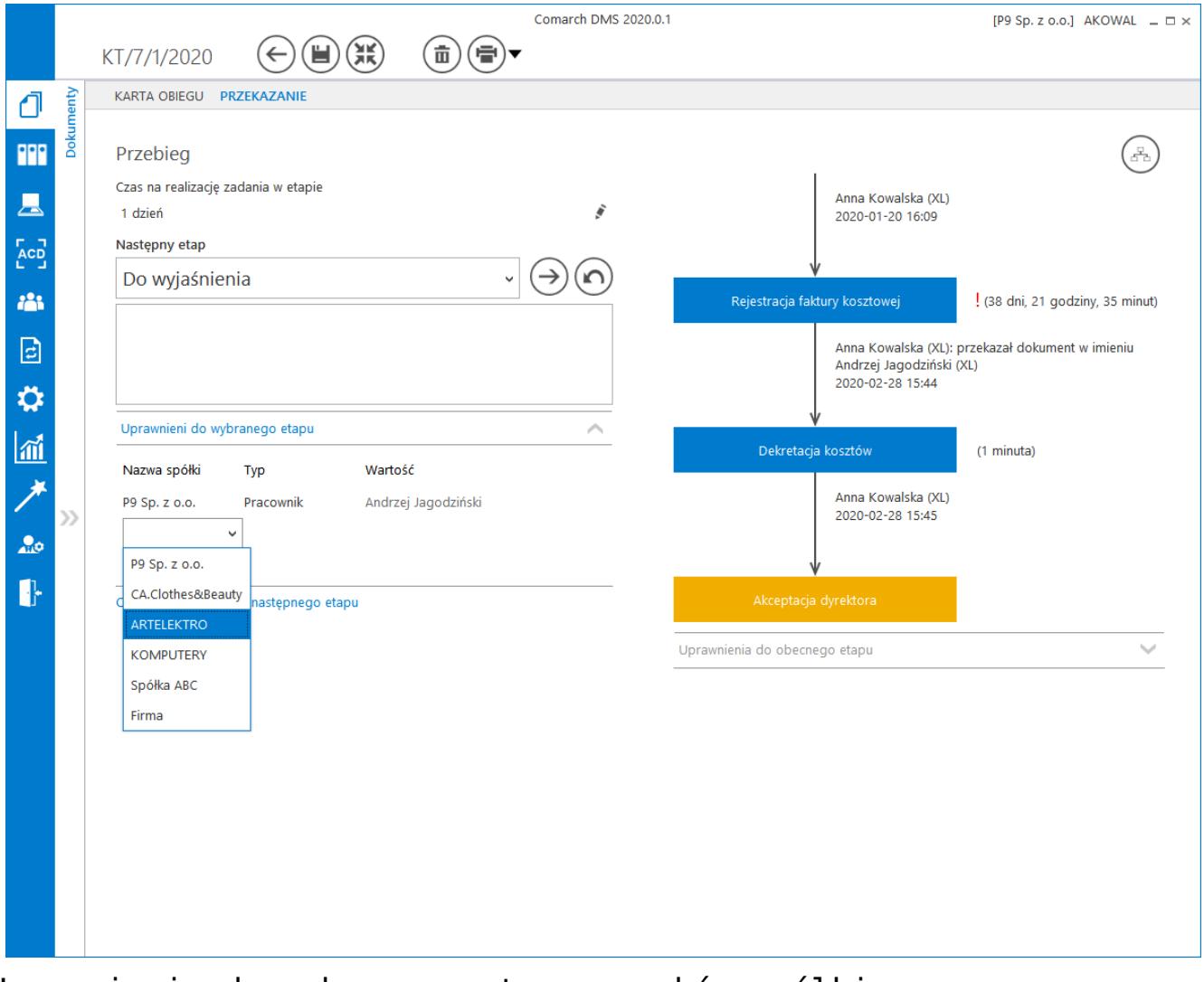

Uprawnienia do wybranego etapu – wybór spółki

## **[Uprawnienia w kreatorze](https://pomoc.comarch.pl/dms/pl/20211/index.php/dokumentacja/uprawnienia-w-kreatorze-raportow-i-dashboardow/) [raportów i dashboardów](https://pomoc.comarch.pl/dms/pl/20211/index.php/dokumentacja/uprawnienia-w-kreatorze-raportow-i-dashboardow/)**

Podczas wyboru operatorów uprawnionych do wyświetlenia dashboardu lub raportu należy wskazać spółkę.

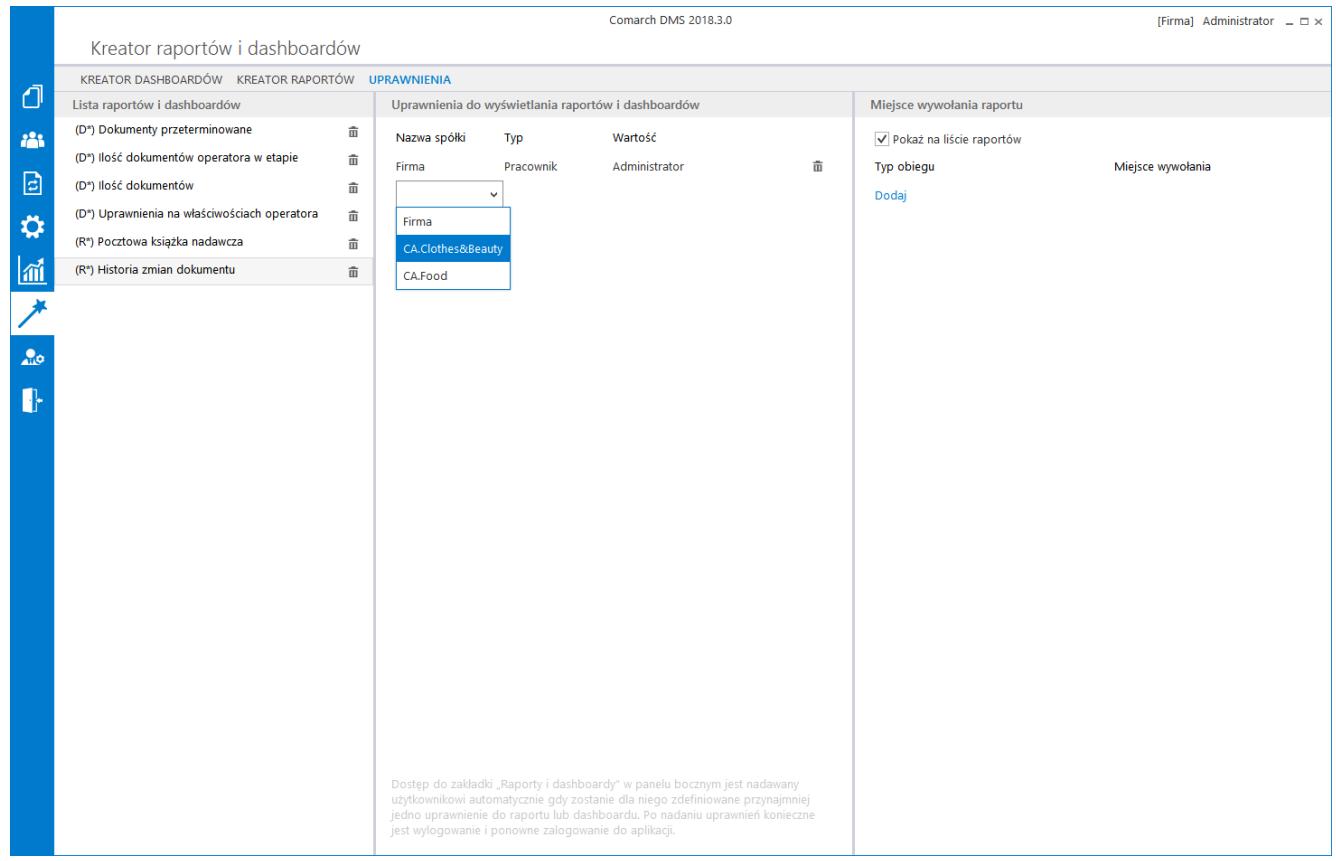

Wybór spółki na zakładce "Uprawnienia" w kreatorze raportów i dashboardów